#### <span id="page-0-0"></span>**RFbeam Microwave GmbH**

data sheet

## $K-$ N $\parallel$  ) $\ge$ Engineering Sample

radar transceiver with integrated signal processing

### Features

Applications

**Description** 

- 24 GHz FMCW radar with digital signal processing
- Angle of arrival in azimuth/elevation
- Serial target list output
- Detection distance: 100 m for persons/200 m for cars
- Distance range: 0–250 m, 1m resolution
- Speed range: ±130 km/h, 1 km/h resolution
- Angle range:  $\pm$  9.1° (elevation)  $\pm$  16.4° (azimuth), 0.1° resolution
- Compact size: 120×72×15 mm
- Traffic analysis and classification
- Intersection management
- Security systems
- Object speed measurement systems
- Measurement and research applications
- Industrial sensors

The K-MD2 is a high-end 3D radar transceiver with three receiving channels and a low phase noise, PLL controlled transmitter. The target information from the three receive antennas is digitized and the high speed digital signal processing performs range and doppler FFT's with an update rate of 20 measurements per second. Using the serial interface, many operating parameters such as frequency, bandwidth and repetition rate can be adjusted. Results are available in target list format as well as in raw range-doppler matrices. Ethernet and a serial communication interfaces are included.

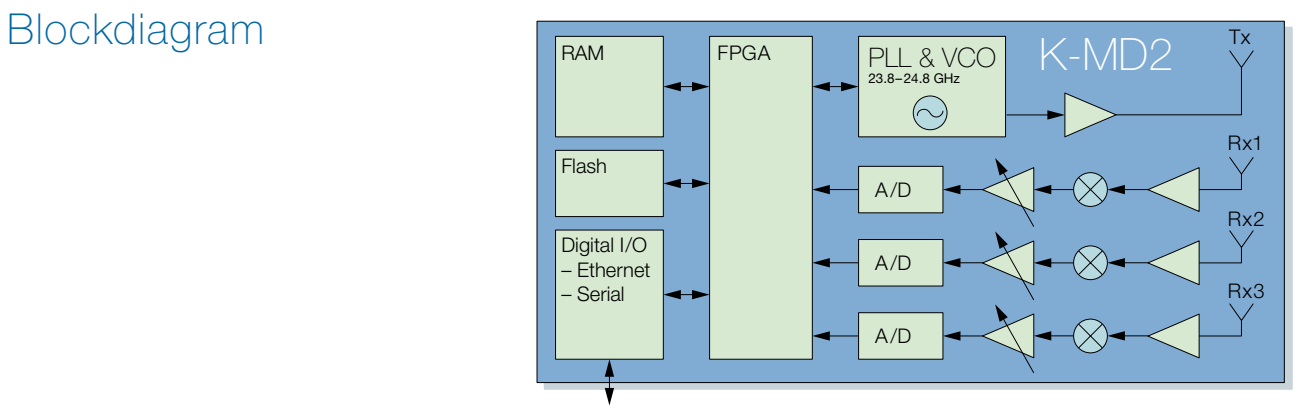

### Figure 1: Blockdiagram Figure 1: Blockdiagram

### <span id="page-1-0"></span>**Characteristics**

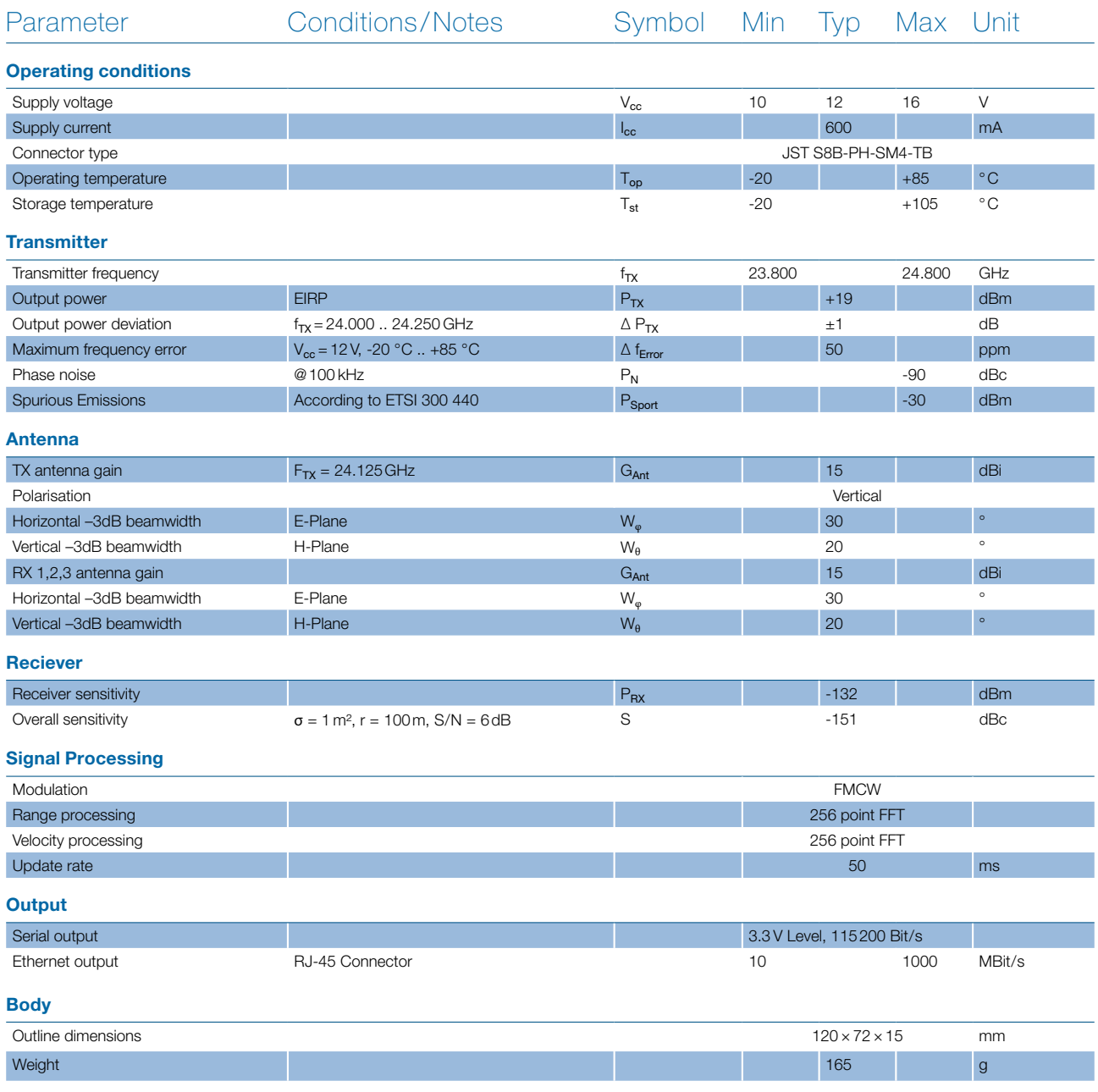

# TABLE OF CONTENTS

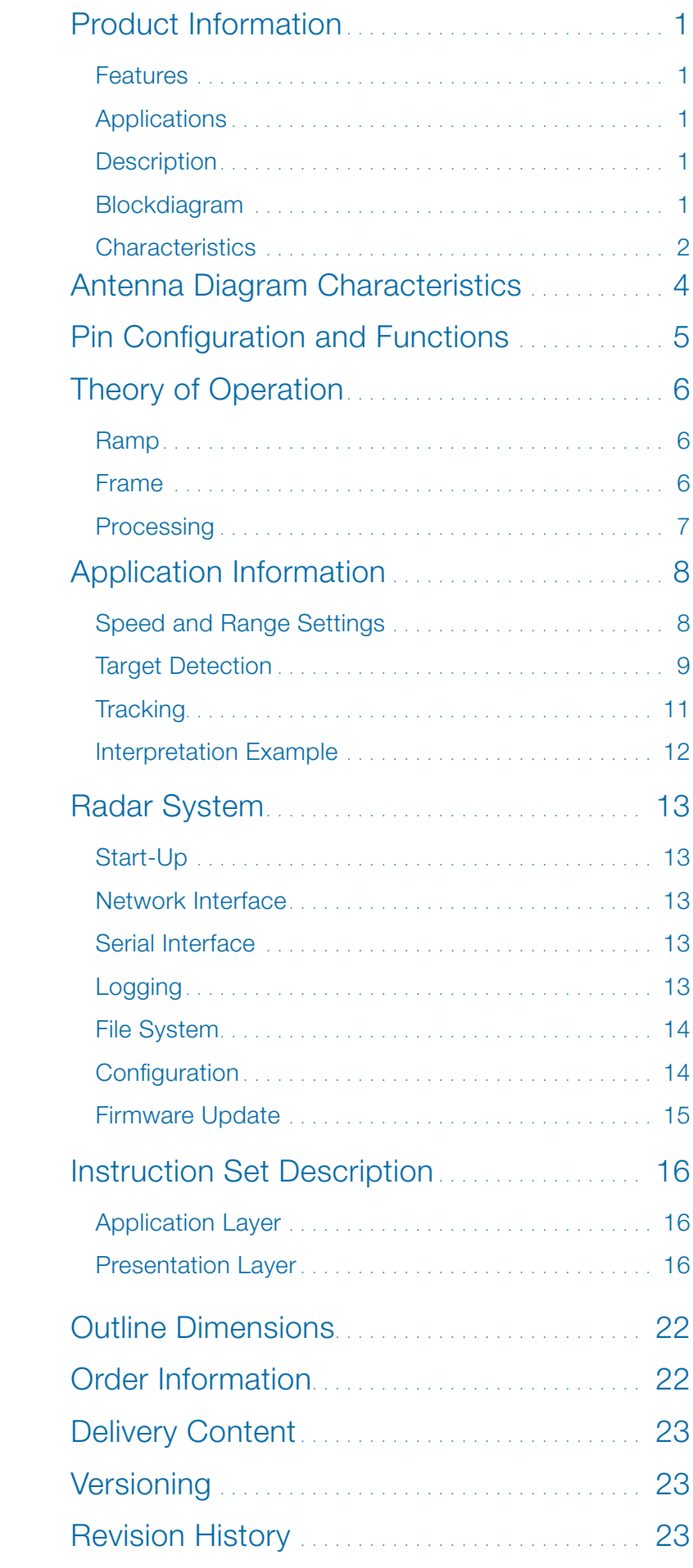

## <span id="page-3-0"></span>ANTENNA DIAGRAM CHARACTERISTICS

This diagram shows the relative output power in both azimuth and elevation directions.

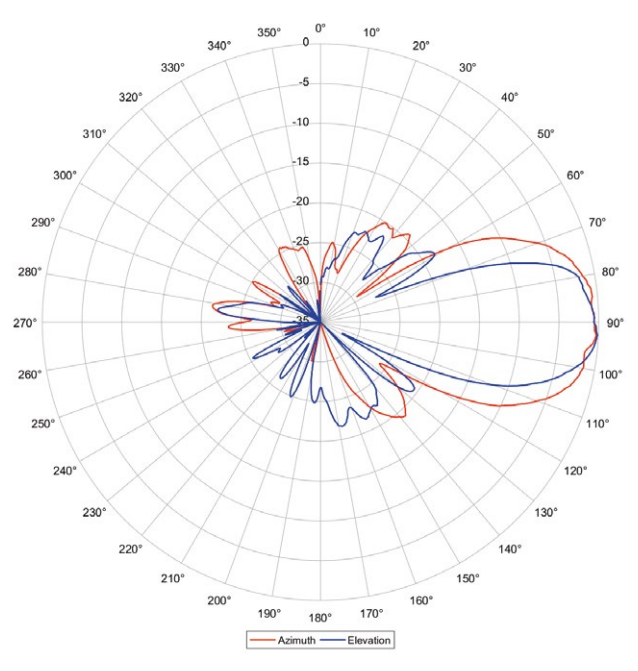

Figure 2: TX relative antenna pattern

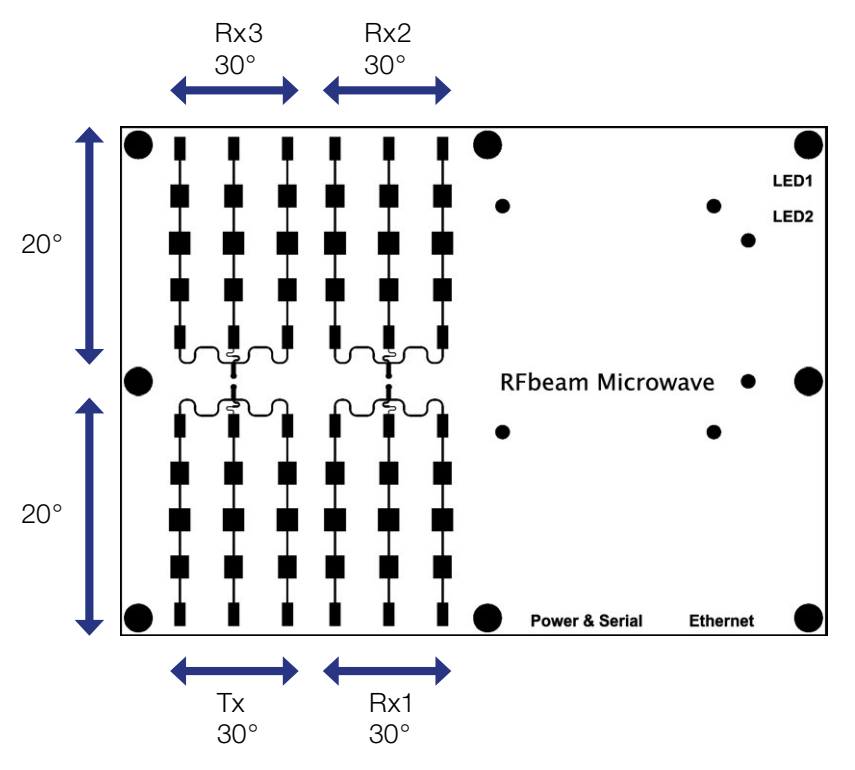

Figure 3: Beamwidth and antenna order

## <span id="page-4-0"></span>PIN CONFIGURATION AND FUNCTIONS

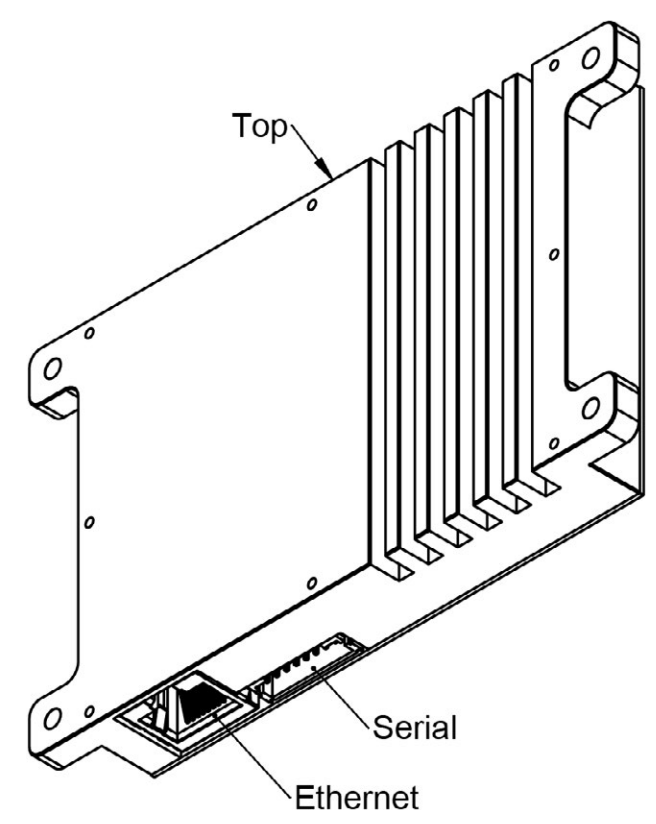

Figure 4: Direction and connectors

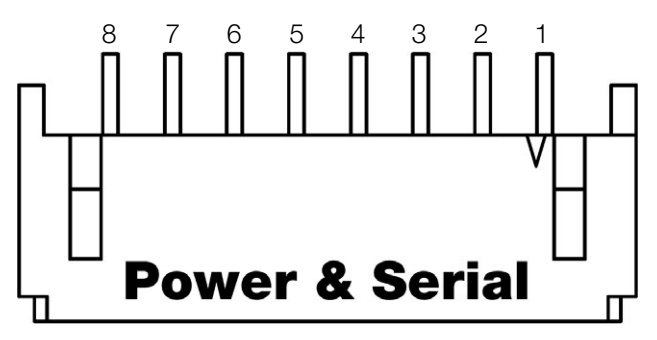

Figure 5: Power and serial connector

Pin 1: VCC +12 V/0.8 A Pin 2: VCC +12 V/0.8 A Pin 3: VCC +12 V/0.8 A Pin 4: Serial TX, 3.3 V Level Pin 5: Serial RX, 3.3 V Level Pin 6: GND Pin 7: GND Pin 8: GND

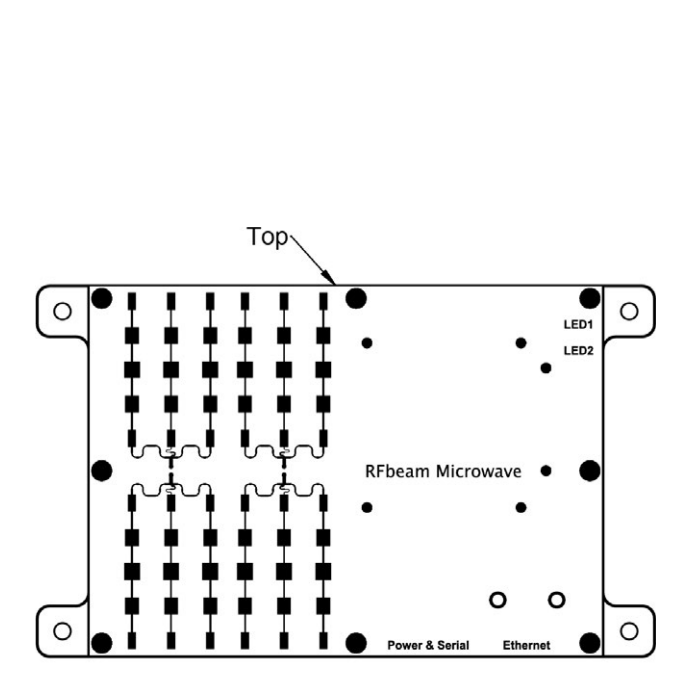

## <span id="page-5-0"></span>THEORY OF OPERATION

The K-MD2 is configured to perform Frequency Modulated Continuous Wave (FMCW). With this modulation the radar receives information about static and moving objects.

In a typical FMCW radar system, the carrier frequency is modulated with a digitally generated linear ramp. At each step in the ramp, the received signal is demodulated and the phase is sampled.

### Ramp

The K-MD2 is configured to use a saw tooth modulation for the ramp. It samples 260 points and ignores the first 4 samples. This means only the last 256 samples are used for processing. Ignoring the first four samples will be done to eliminate the discontinuity at start of the ramp.

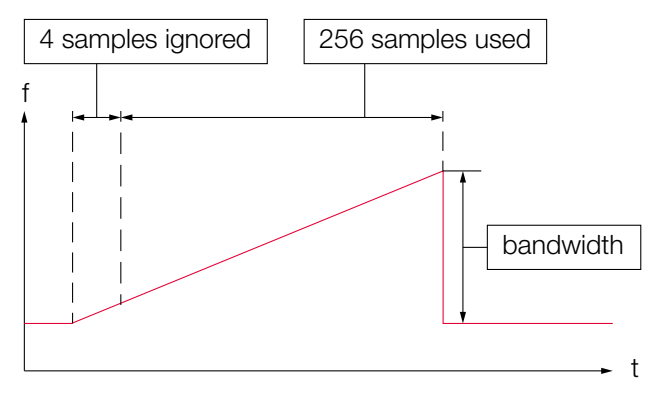

Figure 6: Ramp generation and sampling

### Frame

The K-MD2 is configured to sample 257 chirps per frame but disregards the first chirp and uses only 256 chirps. Ignoring the first chirp is necessary to exclude disturbances in the first chirp which are caused by jumping to the start frequency.

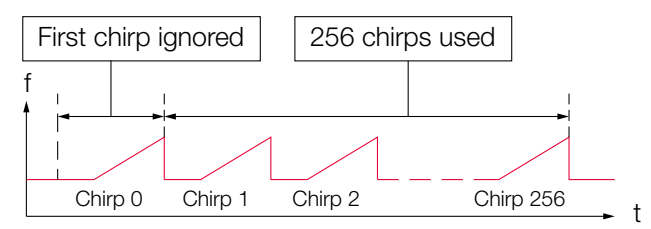

Figure 7: Frame generation

### <span id="page-6-0"></span>Processing

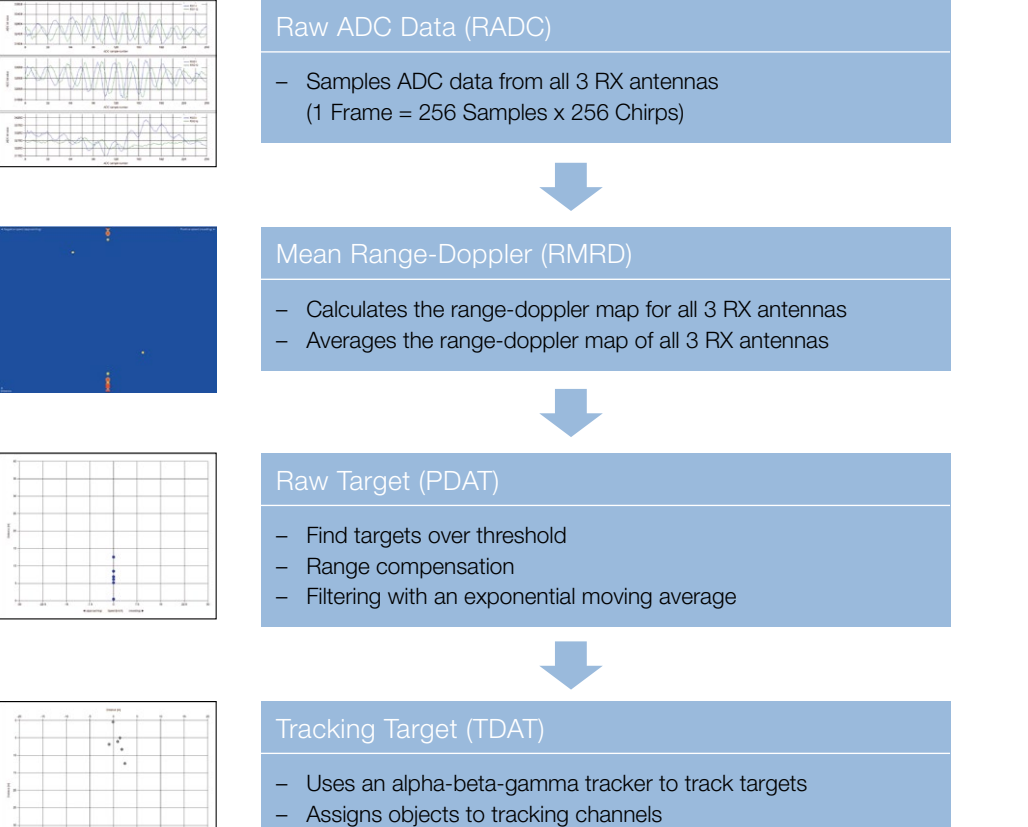

– Predicts temporary lost objects

#### Figure 8: Signal processing workflow

## <span id="page-7-0"></span>APPLICATION INFORMATION

The K-MD2 controls the Radar Front End (RFE) and receives demodulated signals. It processes the signals to detect objects, sending the results to the main system using a serial or ethernet interface. There is a powerful GUI available to visualize the signals and target lists and change the settings.

> Even though the K-MD2 is able to drive a bandwidth of 1GHz in most countries the K-Band is limited to a bandwidth of 250MHz.

## <span id="page-7-1"></span>Speed and Range Settings

There are several predefined range and speed settings selectable. However there is also the possibility to change the range and speed settings out of the presets.

#### Range

$$
\Delta R = 150 \, MHz \cdot \left(\frac{N+M}{N \cdot B_w}\right)
$$

$$
R_{max} = (N - 1) \cdot \Delta R
$$

*Δ R = Range resolution [m] N = Used samples M = Ignored samples Bw = Bandwidth [MHz] Rmax = Maximal range [m]*

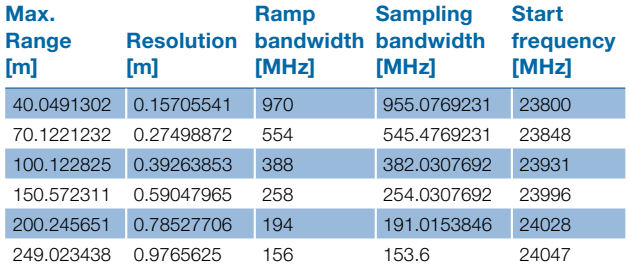

Table 1: Range presets

#### Speed

$$
\Delta V = \frac{\lambda \cdot c l k \cdot 3.6}{2 \cdot N \cdot (S_{c l k} \cdot (N + M) + delay)}
$$
  

$$
V_{max} = \Delta V \cdot \left(\frac{N}{2} - I\right)
$$

*2*

*ΔV = Speed resolution [km/h]*  $\lambda$  = Wavelength = 0.012426 m *clk = Core clock = 38461538 Hz Sclk = Core clocks per sample = 12 N = Used samples M = Ignored samples delay = Initial delay of chirp [clk] Vmax = Maximum speed [km/h]*

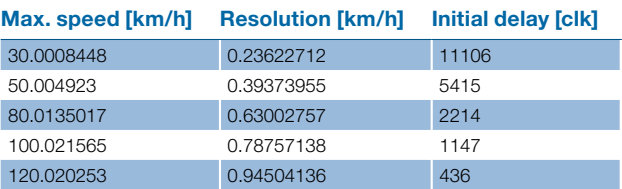

Table 2: Speed presets

### <span id="page-8-0"></span>Target Detection

With a set of parameters the number of raw targets can be influenced. It can be decided how a peak over threshold is reported. Usually an object results not only as one peak in the range-doppler map but rather as some peaks side by side.

### <span id="page-8-1"></span>Background Update (PSBU)

 $\triangle$ <br>Distance

The running moving average is maintained for the mean range-doppler map, which provides an exponential moving average (EMA) against which each measurement is compared. The coefficient for the exponential decay is set using the PSBU command.

When debugging the performance, it is useful to set the 'Background update' to zero so that no clut-

◀ Negative speed (approaching) Positive speed (receding) ▶

ter or interference is removed. It should be reset to a typical value of 128 for normal operation. The value sets the coefficient for the exponential moving average against which new signals are compared. Higher values cause the average to update more slowly so that new signals are reported for longer.

The following formula shows how the exponential moving average filter is built:

 $S(t) = \alpha \cdot Y(t) + (1-\alpha) \cdot S(t-1)$ 

*S(t) = Value of the EMA at any time period t Y(t) = Value at a time period t* a *= 1/(background update)*

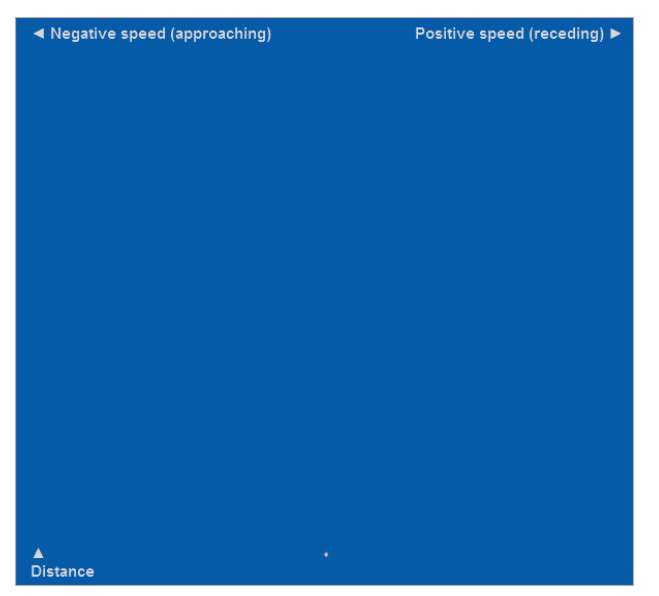

Figure 9: Background update = 0 on the left and background update = 128 on the right

#### <span id="page-9-0"></span>Peak Threshold (PSPT)

If a value in the range-doppler map is higher than its neighbouring values in range and doppler speed (it is a local peak) and it is more than a specified amount higher than the exponential moving average (it is a new signal), it is detected as a peak. The required increase in signal strength is set using the PSPT command.

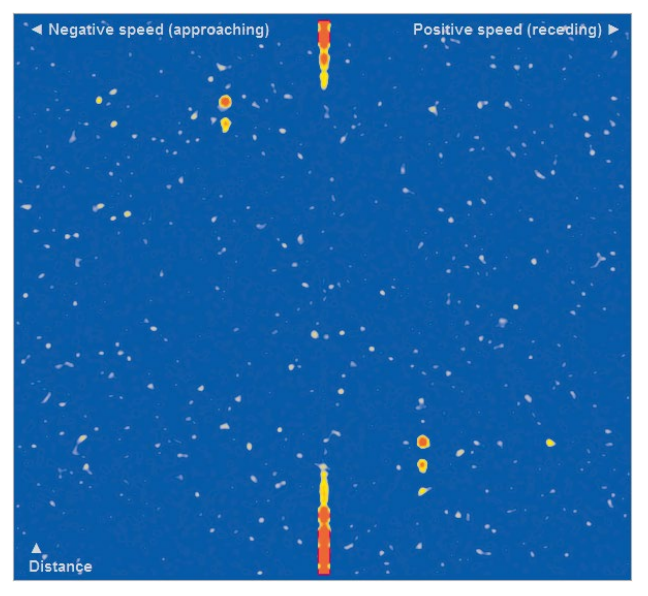

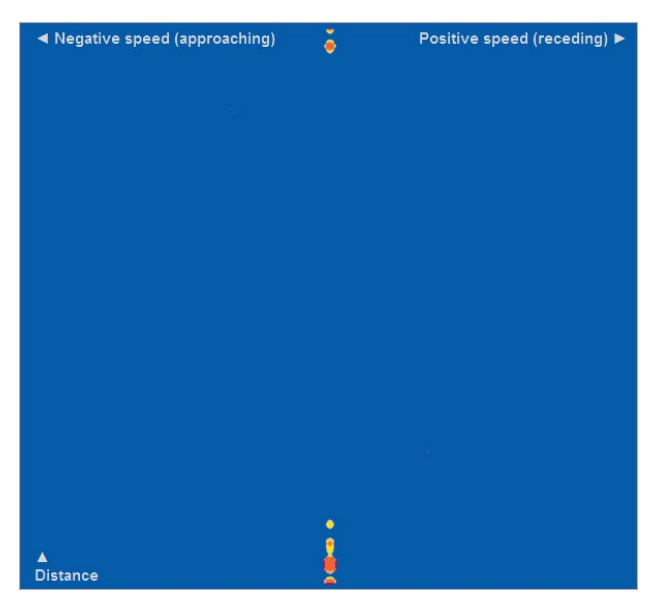

Figure 10: Peak threshold = 400 on the left and threshold = 4000 on the right

#### <span id="page-9-1"></span>Range Compensation (PSRC)

The peak threshold can be adjusted to allow for the expected change in signal with range. The adjustment

$$
T_{cmp} = \frac{T_{peak}}{R_{bin}}
$$

*Tcmp = Compensated threshold Tpeak = Peak threshold Rbin = Range bin Rcmp = Range compensation*

is made by dividing the threshold by the range to the power of the compensation value. 0.0 results in no adjustment. 1.0 is a linear decrease in threshold with range etc. The threshold at the centre range is not adjusted, so the threshold is increased for shorter ranges and decreased for longer ranges.

#### Smoothing (PSSM)

The mean range-doppler map can be smoothed with a 3x3 Gaussian window.

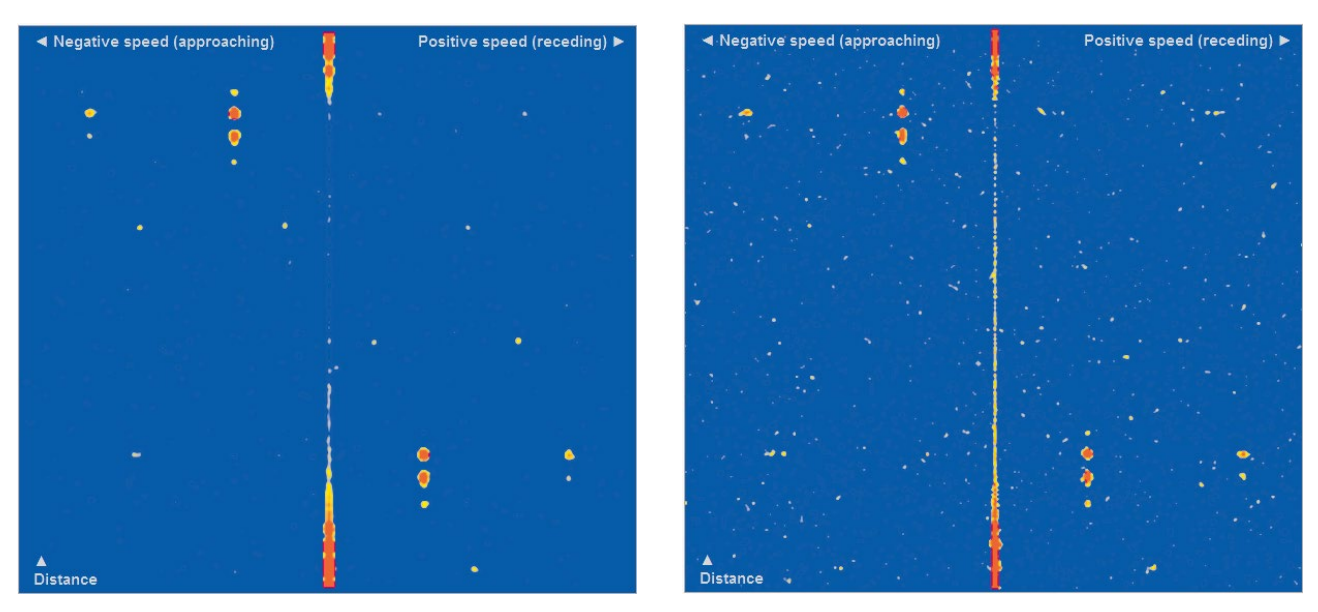

Figure 11: "Smoothing = On" on the left side and "Smoothing = Off" on the right side

© RFbeam Microwave GmbH | Schuppisstrasse 7 | CH-9016 St.Gallen | www.rfbeam.ch | K-MD2 Engineering Sample | data sheet 07/2018 – Revision A | Page 10/23

### <span id="page-10-0"></span>**Tracking**

With a set of parameters the number of tracked targets can be influenced. On each frame the range, speed and direction of every track is updated. An alpha-beta-gamma tracker is used, whereby the speed is updated with the current acceleration estimate, and the range is updated with the current speed estimate.

### <span id="page-10-2"></span>Track Life (PSBL, PSTL)

The list of detected peaks is compared with the updated list of known tracks. If a peak matches an existing track, it is marked as associated and the life of the track is increased. If no peak is found for the track, the life of the track is decreased. If there is no existing track for the peak a new track is created. Once the life of a track reaches a minimum threshold it is reported as a confirmed track. The life of a track is limited, in that it will be lost if no detections are associated with it for the maximum track life. Note that the track will no longer be reported once the track life reaches the minimum threshold.

### <span id="page-10-1"></span>Range and Speed Jitter (PSRJ, PSSJ)

Every new detected target is compared to the known tracks. If the range and the speed of the new target are within the jitter values around the track's speed and range the target is assigned to the track and the track is updated.

### <span id="page-10-3"></span>Assume Constant Speed (PSCS)

When assuming constant speed is on, the tracking algorithm allows only small changes in speed between each measurement. This is useful when objects are moving slowly or are moving towards or away from the radar at high speed (e.g. looking along a road). It can result in tracks being lost if the speed changes quickly.

When assuming constant speed is off, the tracking algorithm allows large changes in speed. This is useful when objects are moving across the field of view such that their speed towards the radar changes rapidly as they pass the radar (e.g. looking across a road). It can result in tracks being split if the speed information is noisy.

### Direction Threshold

The 'direction error threshold' is used when comparing new detections to existing tracks. The track will follow the detection that most closely matches the predicted range, speed and direction of the track. If all of the detections have a difference in direction greater than the 'direction error threshold', the strongest detection with a matching range and speed is used.

The value should be set to zero if no multiple object with a similar range and speed are expected, so the strongest signal (within the jitter thresholds) is always tracked.

If multiple objects with the same range and speed are expected (e.g. when looking along a multi-lane road) the value can be:

- set small (e.g. 5 degrees) so that the direction is only used if it matches the track reasonably well, otherwise the strongest signal is used; or
- set high (e.g. 45 degrees) so that the detection with the closest match in direction is always used (even if there is a big difference).

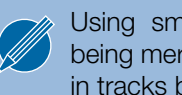

Using smaller values can result in tracks being merged. Using larger values can result in tracks being split.

### <span id="page-11-0"></span>Interpretation Example

The direct output of the radar processing is the mean range-doppler map. It is the result of 2D FFT over all ranges and all speeds.

The following example demonstrates a road situation. In the following figure, the range-doppler map on the left side shows the speed and the distance of the objects. Zero speed is placed in the middle of the x-axis. The distance is increasing on the y-axis. Negative speeds (approaching objects) are shown to the left of zero speed and positive speeds (receding objects) are shown to the right of zero speed.

The blue and the black cars are driving away from the radar and the white car is approaching. The blue car is driving twice as fast as the black car.

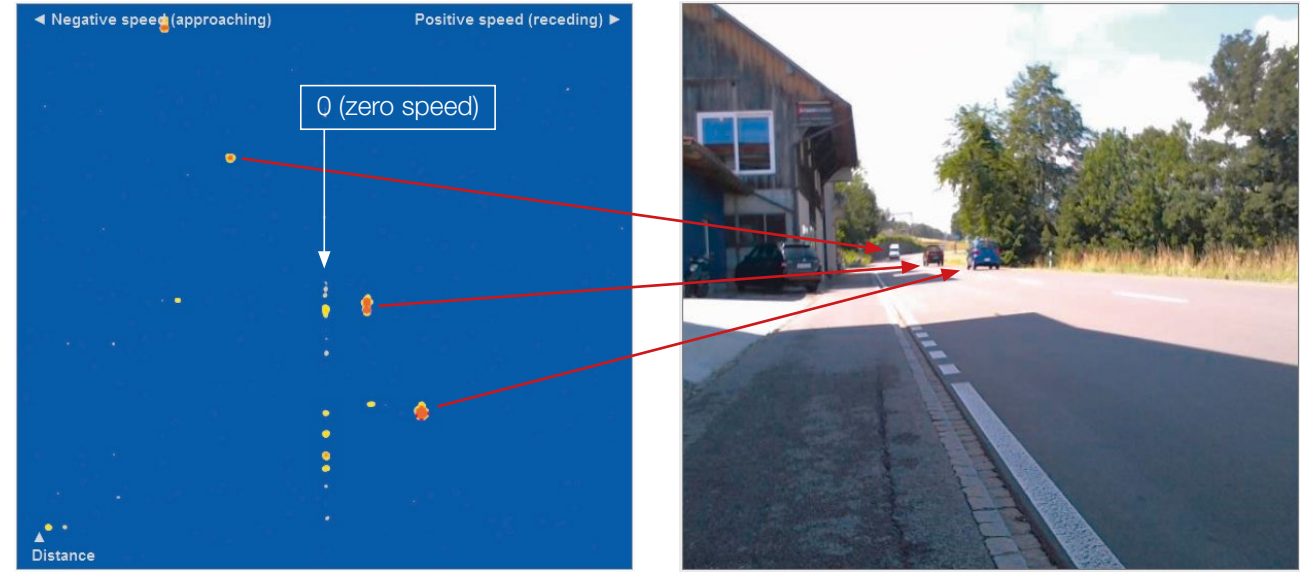

Figure 12: Interpretation example of a road situation

## <span id="page-12-0"></span>RADAR SYSTEM

For the processing of the digital signals, the radar uses a Zynq XC7Z020 system on a chip (SoC). The SoC is mounted on a TE720 adapter board from Trenz electronic. It mainly consists out of a processing system (PS) part, which contains two Cortex-A9 processors, and the programmable logic (PL) part, which contains the FPGA part. A Linux operating system is running on the processing system.

### Start-Up

The start-up script /etc/init.d/rcS runs automatically when the radar is powered. This script performs the following steps:

- 1. Mounts the file systems in /etc/fstab
- 2. Look for /mnt/rcS and refer to this script if it is present
- 3. Start the Telnet daemon
- 4. Start the FTP daemon
- 5. Start the SSH daemon
- 6. Run the file /mnt/init.sh if it is present, otherwise
- 7. Run the file /opt/init.sh

Users should put any additional start-up actions in the file /mnt/init.sh:

vi /mnt/init.sh

The default /opt/init.sh script will display the software version on the console and start the sensor server running in the background.

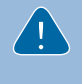

Changing anything on the file system can result in an irreparable state where the radar has to be re-programmed by RFbeam Microwave GmbH.

### Network Interface

The radar uses a static IP address (default 192.168.16.2 / 255.255.255.0). The sensor server listens for connections on the specified TCP port (default 6172). The radar will continually send messages to any connected client and accept command messages at any time. Command messages are processed between frames.

The messages generated by the radar can exceed the speed of the TCP/IP stack. When this happens the frame rate of the radar will drop so that all messages are transmitted. This can be prevented by limiting the type of messages transmitted using the DSF0 command.

The IP address and netmask can be changed by Telnet using the ifconfig command:

```
ifconfig eth0 192.168.1.5
netmask 255.255.255.0
```
### Serial Interface

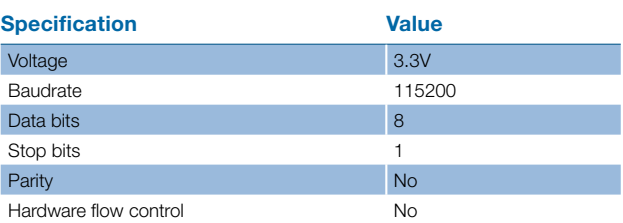

#### Table 3: Serial interface specifications

The radar continually sends messages via the serial interface and accepts command messages at any time. Command messages are processed between frames. Serial commands are processed after network commands.

The messages generated by the radar can exceed the speed of the serial interface. When this happens the frame rate of the radar will drop so that all messages are transmitted. This can be prevented by limiting the maximum size of messages sent via the serial interface with the serial max length configuration key. Messages exceeding this length will not be sent via the serial interface, but they will still be sent via the network interface.

### Logging

The sensor server outputs messages to the console and a log file (/opt/sensor\_server.log). The level of the messages can be different on the console and in the log file. The levels are:

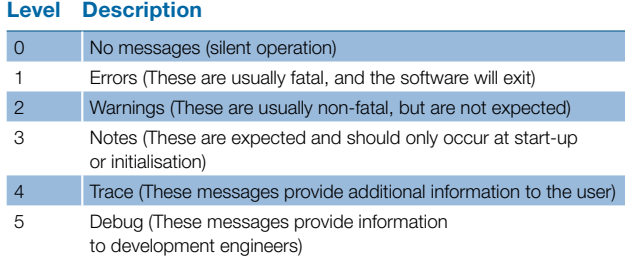

#### Table 4: Level of log messages

The level specified includes all messages from lower levels. The default level for the log file is Notes and the default level for the console is Trace. Care should be taken not to set the level for the log file too high in case the file system runs out of space.

cp /opt/init.sh /mnt/init.sh

### <span id="page-13-0"></span>File System

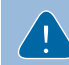

Changing anything on the file system can result in an irreparable state where the radar has to be reprogrammed by RFbeam Microwave GmbH.

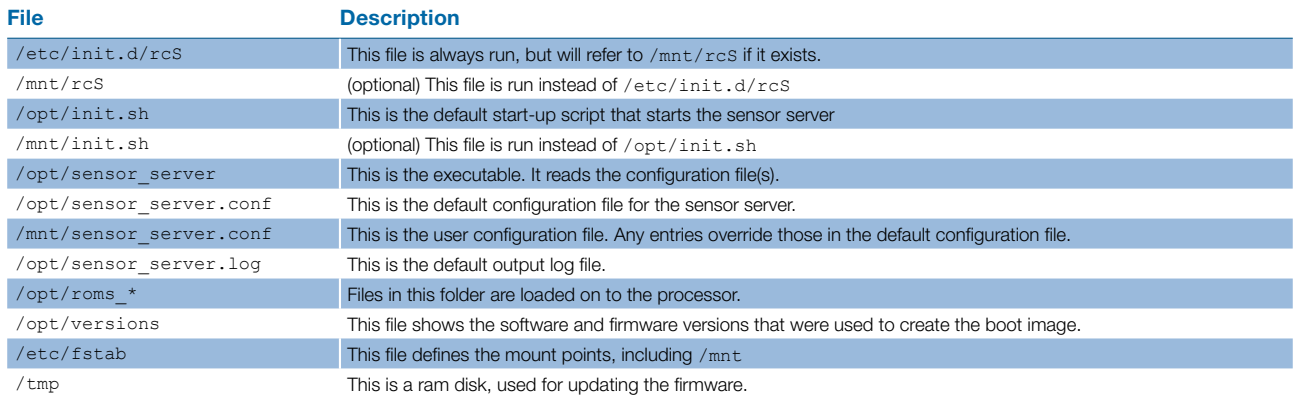

#### Table 5: Radar file system

### **Configuration**

The sensor server configuration is loaded from files containing key/value pairs. The key and value must be separated by an equals sign:

file /mnt/sensor\_server.conf exists, it is loaded as second and any values overwrite the value loaded from the default configuration file.

 $key = value$ 

The default configuration file /opt/sensor\_server.conf is always loaded. If the user configuration The following table describes the system parameter which can be changed by the user in the /mnt/sensor server.conf.

System parameter which aren't described in this table are system dependent and must not be changed. Changing of these parameter can result in an irreparable state where the radar has to be reprogrammed by RFbeam Microwave GmbH.

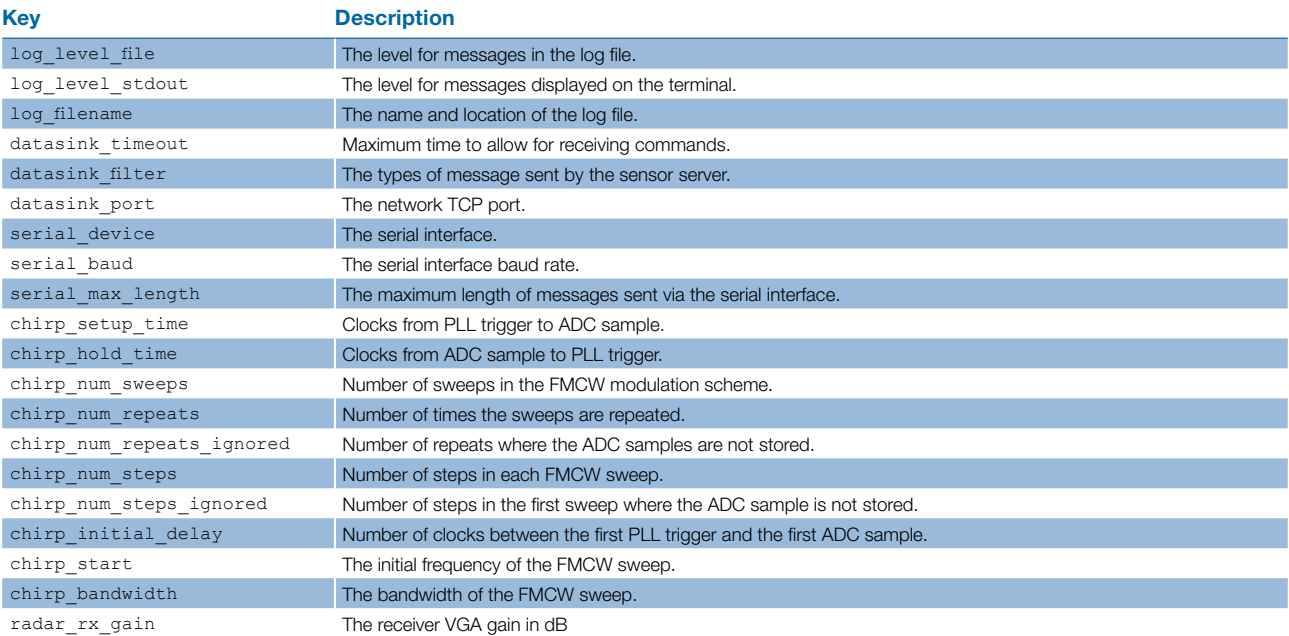

#### Table 6: System parameter

<span id="page-14-0"></span>The following table describes the processing parameter which can be changed by the user in the /mnt/sensor\_server.conf.

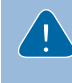

Processing parameter which aren't described in this table are system dependent and must not be changed. Changing these parameters can result in an irreparable state where the radar has to be reprogrammed by RFbeam Microwave GmbH.

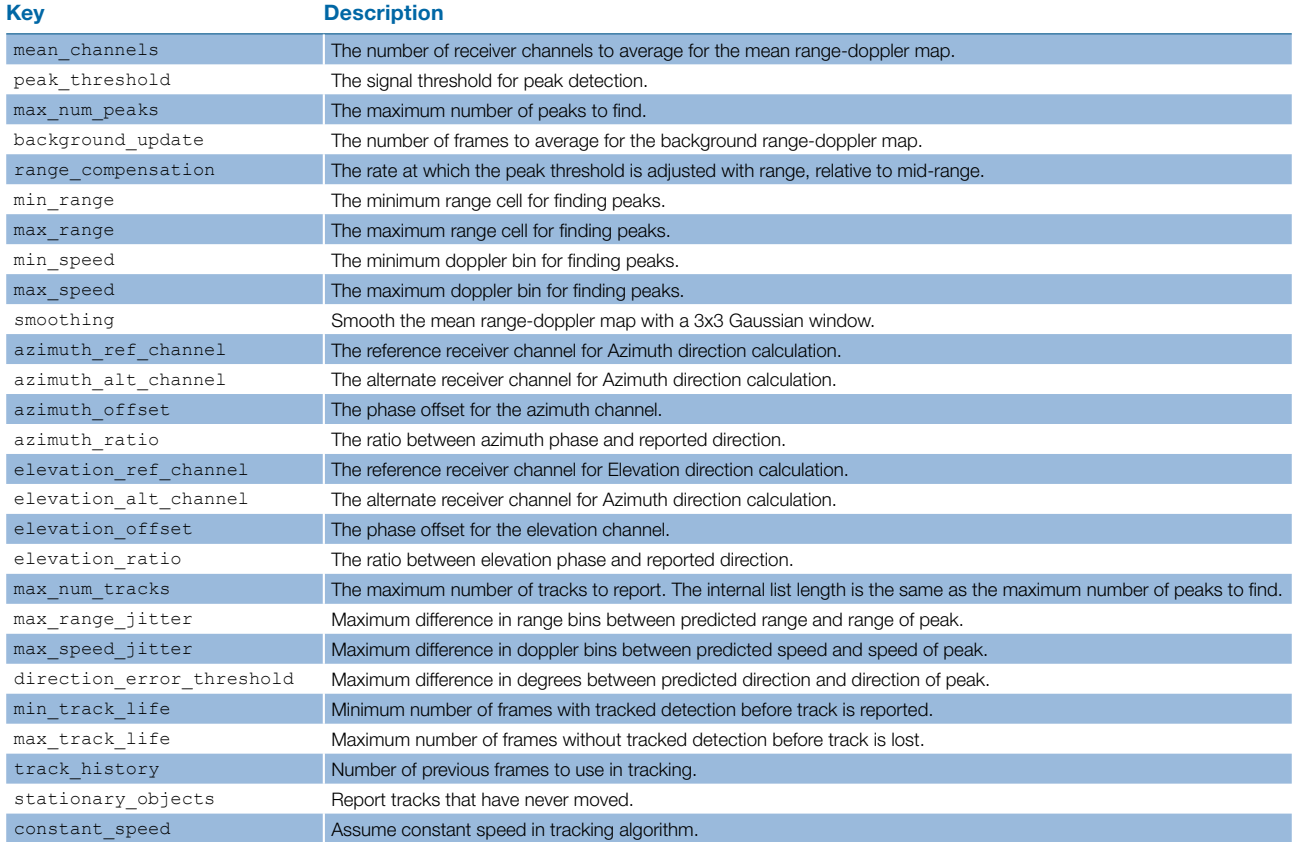

Table 7: Processing parameter

### Firmware Update

The processor can boot from an image stored in SPI flash. The firmware is loaded from the boot image and then a file system is unpacked containing the software. The current version of the firmware and software is shown in the /opt/versions file.

The flash is split into two sections, with the boot image stored in the first section. The second section is formatted with a JFFS2 file system and mounted to /mnt.

The boot image can be updated by transferring the new boot image to  $/\text{tmp}$  and writing the image to the first section of the flash with flashcp:

flashcp –v /tmp/BOOT.bin /dev/mtd0

After the device has been powered off and on, the new firmware is loaded.

## <span id="page-15-0"></span>INSTRUCTION SET DESCRIPTION

### Application Layer

#### Client-Server

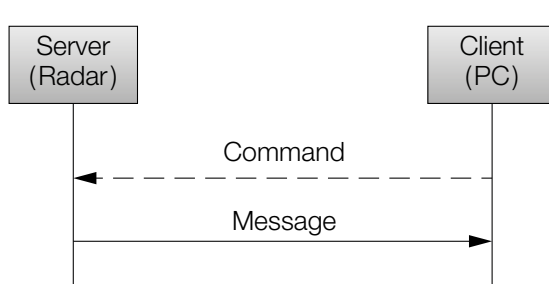

#### Figure 13: Client-Server model

The communication is based on a client-server model. There are two types of packets transmitted. Commands are sent from client to server and messages are sent from server to client.

### Presentation Layer

All commands and messages sent have the format described in table x.

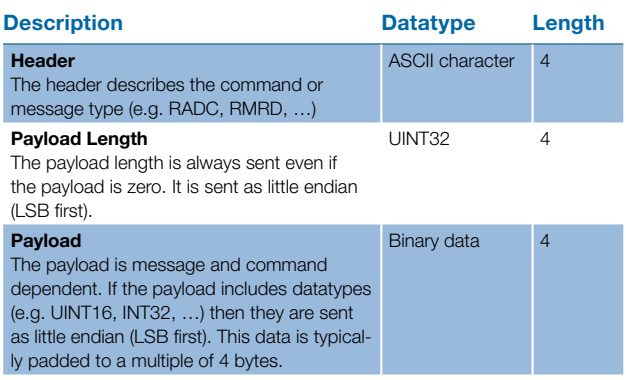

Table 8: Packet format

#### Overview Messages and Commands

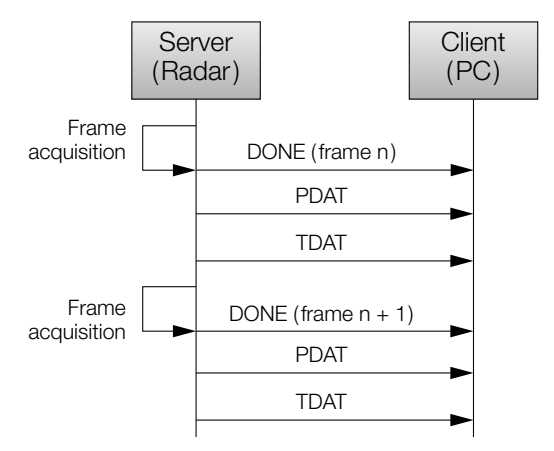

#### Figure 14: Cyclic message output

The server acquires frames in a fixed cycle of 50 ms. After every frame cycle it outputs all enabled messages. The messages DONE, PDAT and TDAT are enabled by default.

The table x shows the possible messages – see the chapter 'Messages' for details.

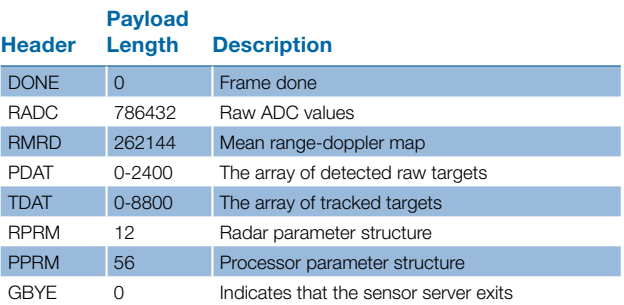

Table 9: Application messages

The table Application commands shows the possible application commands, see the chapter Commands for details.

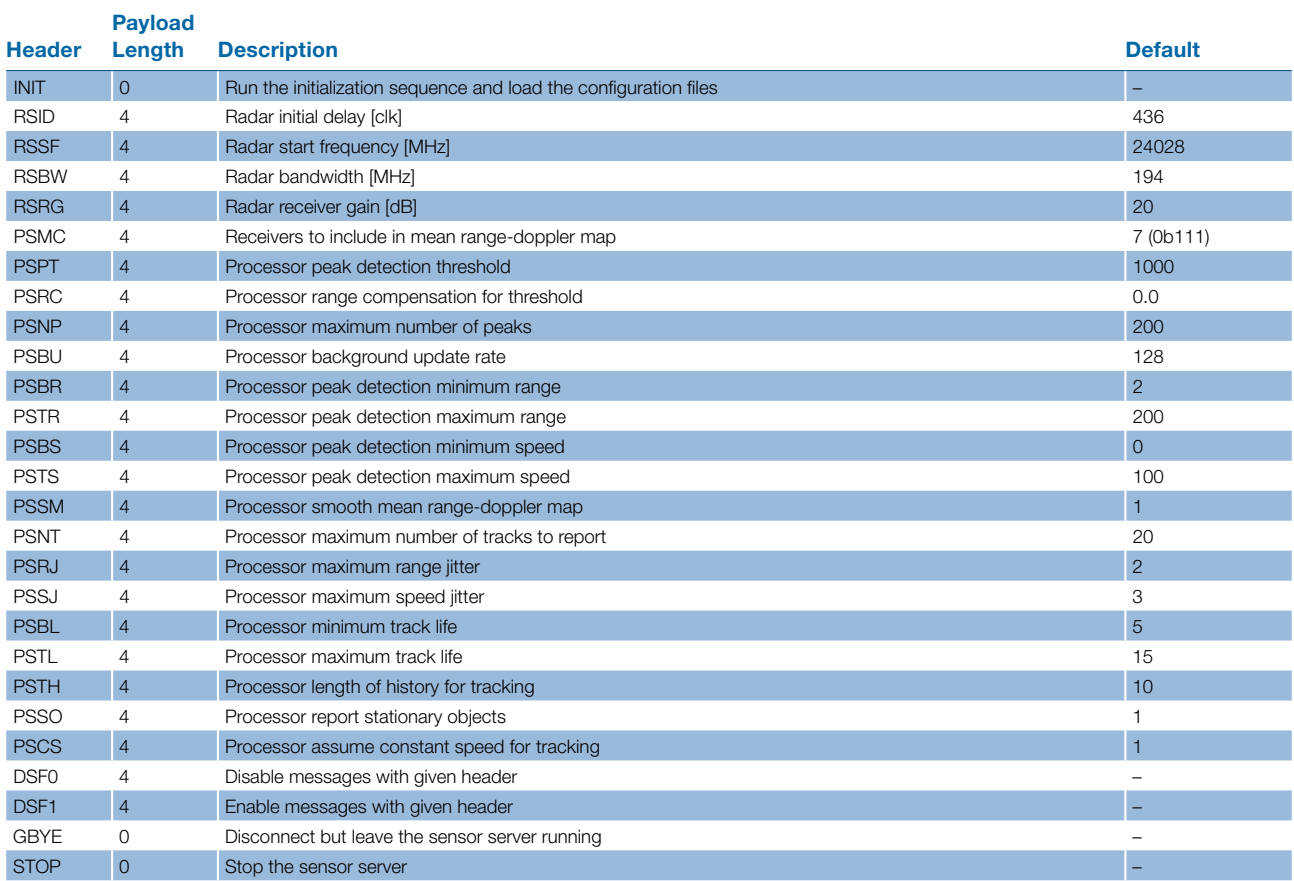

#### Table 10: Application commands

If a command is rejected a warning will be displayed on the console and in the log file. No response is provided via the network or serial interface to accept or reject the command.

The INIT and STOP commands are acknowledged with a DONE message so that the client knows when the command has been completed. When sending the GBYE command the client should read any outstanding messages before disconnecting.

### Messages

This chapter provides detailed information about the messages of the K-MD2.

<span id="page-17-3"></span><span id="page-17-2"></span><span id="page-17-1"></span><span id="page-17-0"></span>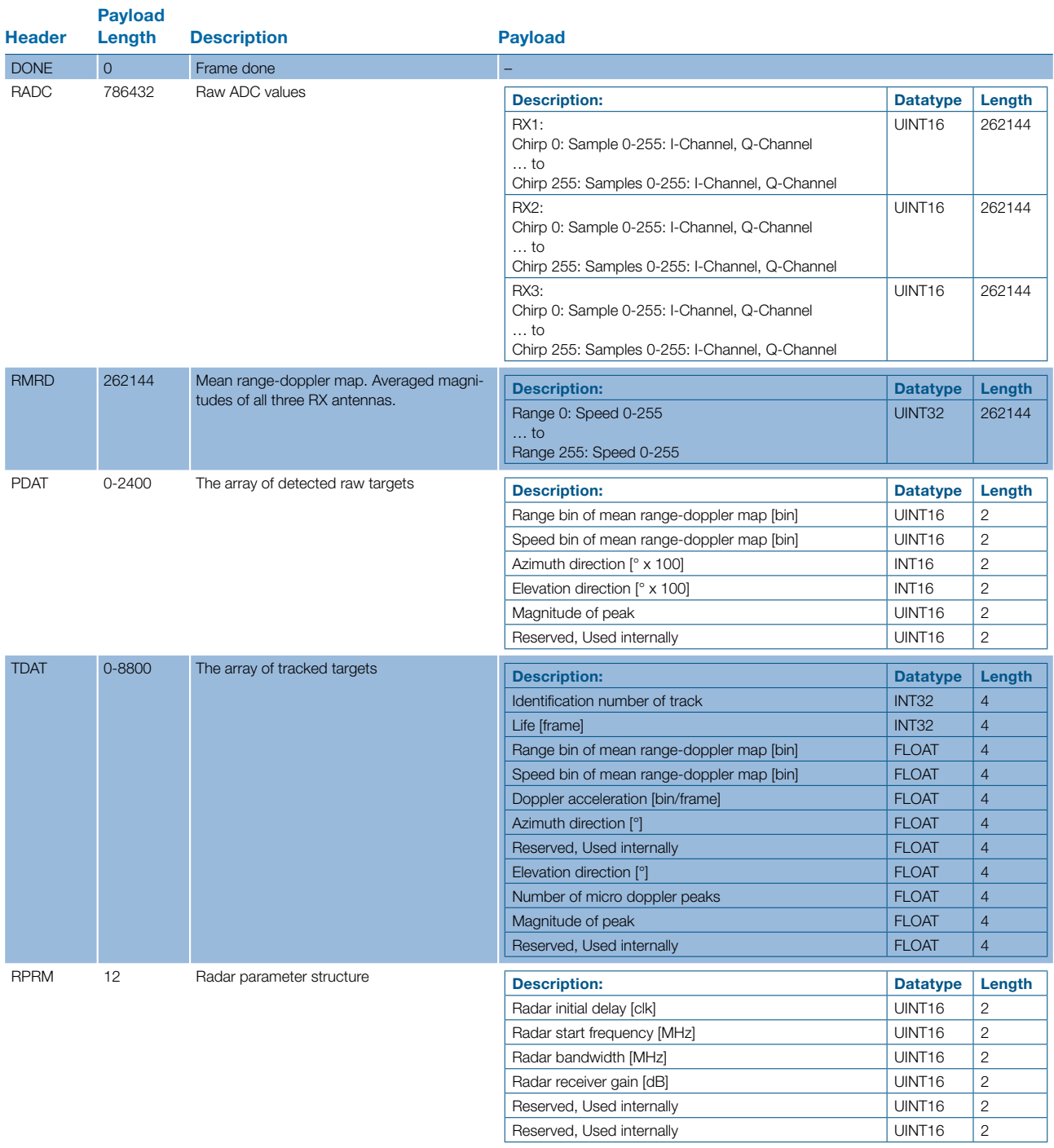

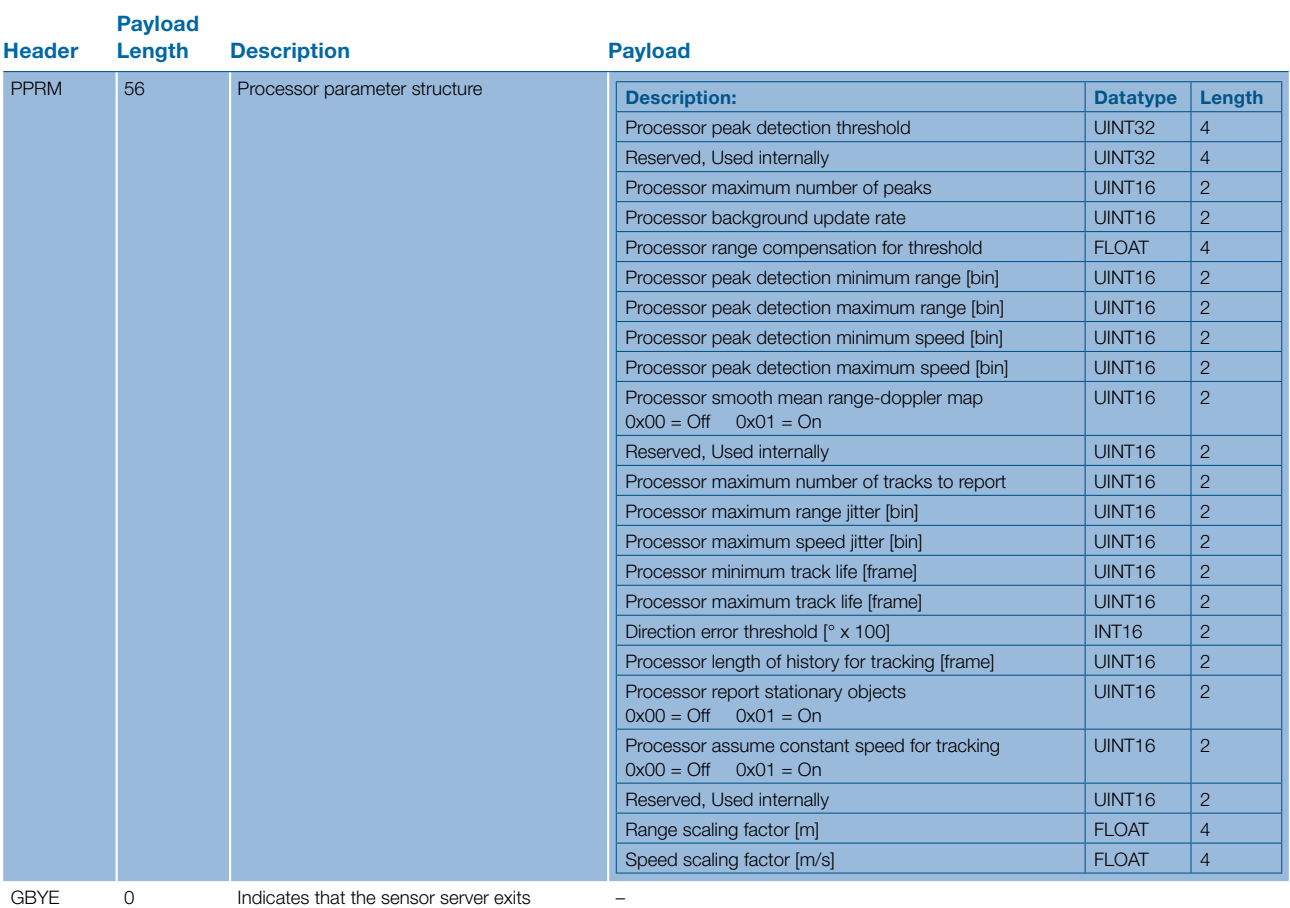

Table 11: Application messages

#### **Commands**

The commands are sent to the radar to set configurations. The payload length may be zero or four bytes. This chapter provides detailed information about the commands of the K-MD2.

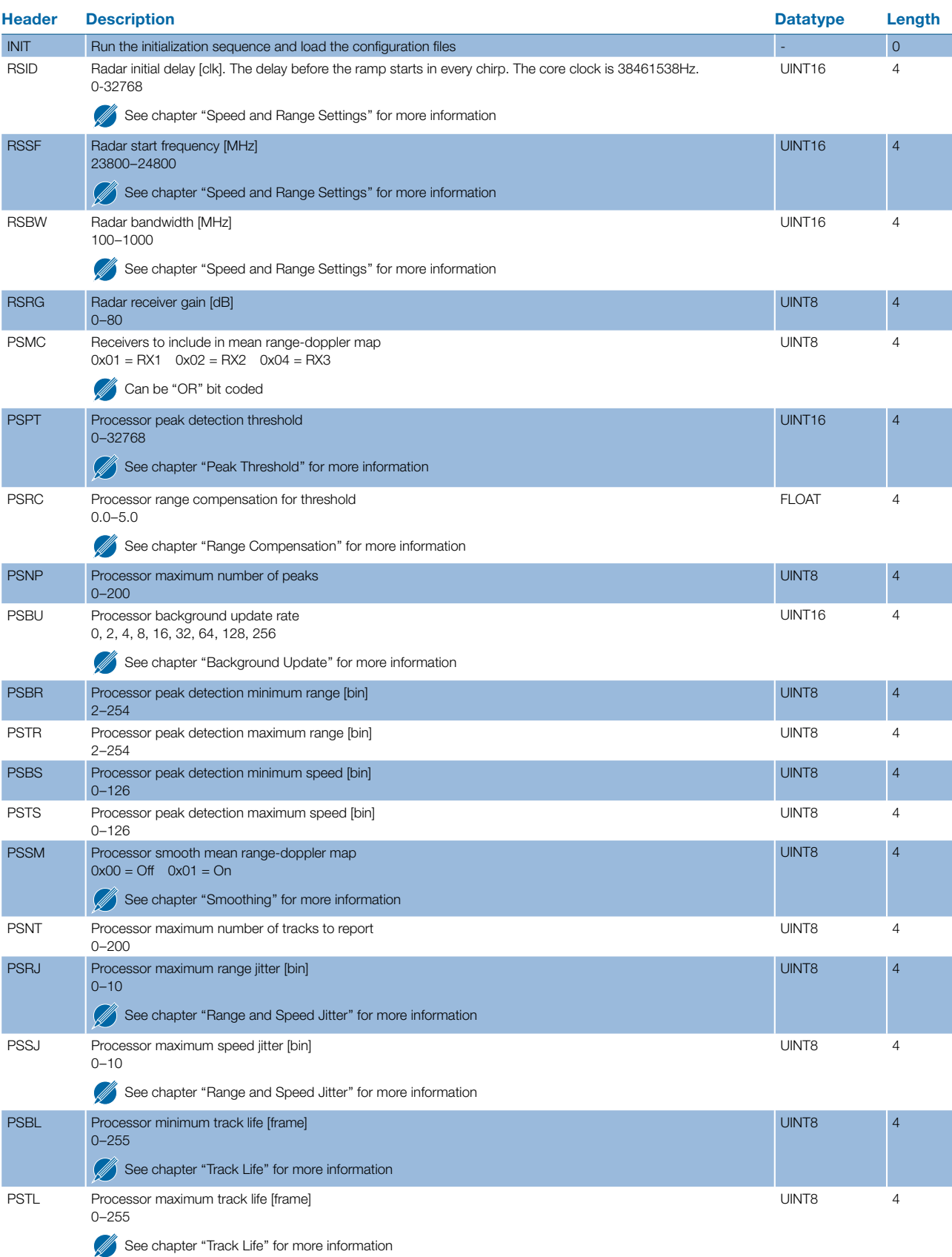

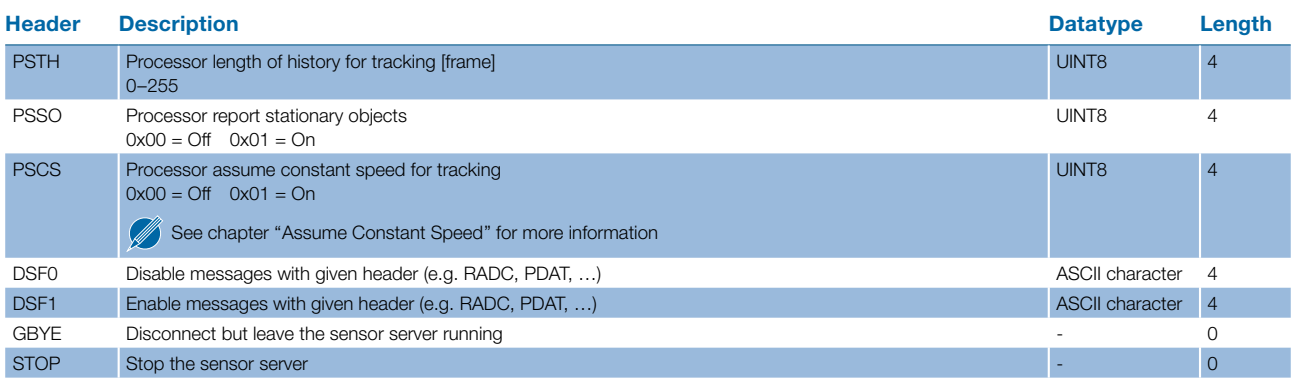

Table 12: Application commands

## <span id="page-21-0"></span>E DIMENSIONS

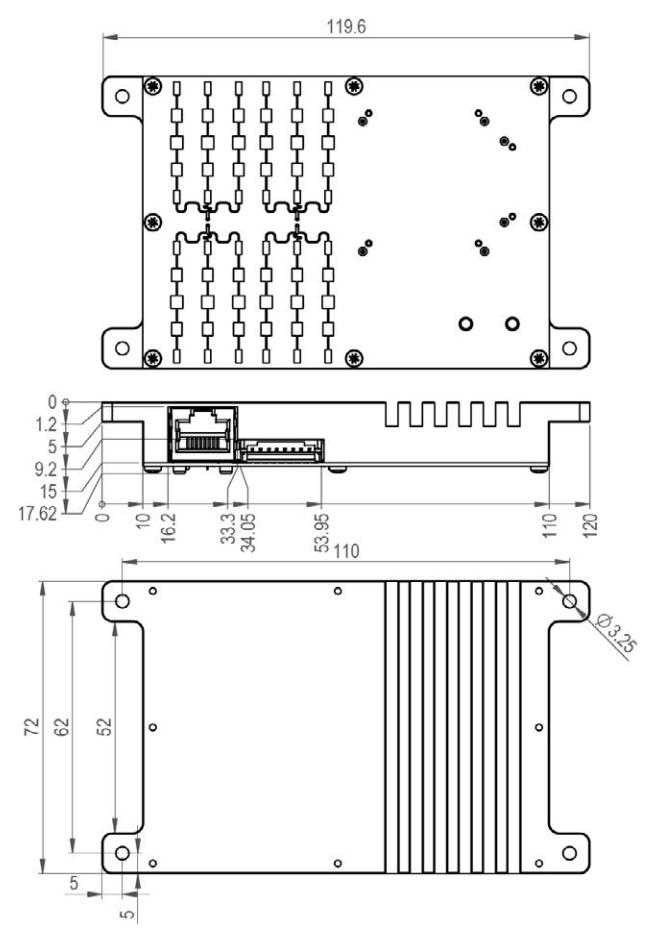

Figure 15: Outline dimensions in milimeter

## RMAT

The ordering number consists of different parts with the structure below.

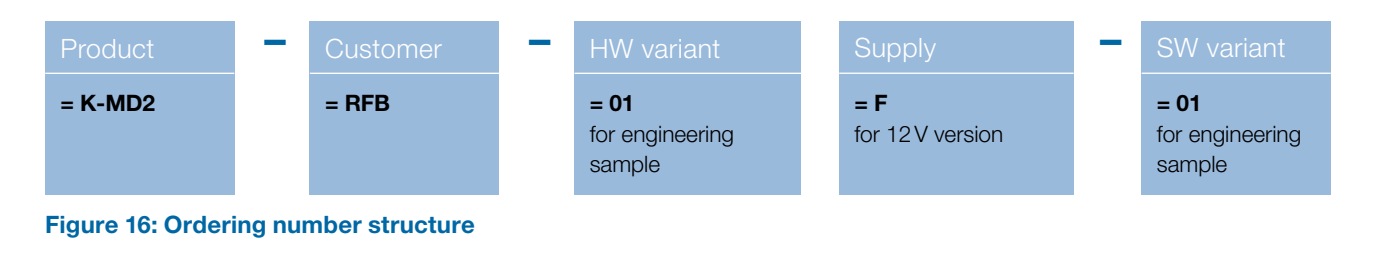

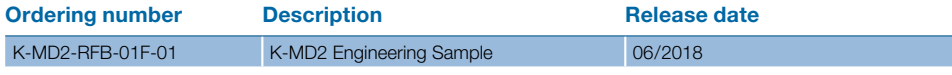

Table 13: Available ordering numbers

## <span id="page-22-0"></span>DELIVERY CONTENT

- K-MD2 Engineering Sample
- Power supply with adapter cable
- Ethernet cable
- Memory stick containing:
	- Installer for "K-MD2 Control Panel"
	- Firmware and configuration files
	- Source code of Control Panel available as Microsoft Visual Studio 2017 project

## VERSIONING

There are different version descriptions for software and firmware:

TE0720-1xx\_boot.bin  $\rightarrow$  Application firmware boot image TE0720-1xx\_sensor\_server.conf → Firmware configuration file K-MD2 CTP-RFB-01xx.exe  $\rightarrow$  PC control panel software

- 
- 
- REVISION HISTORY

06/2018 – Revision A: Initial Version